## Login to ACS

1. Click on "Read Online" or "PDF" on the page of ACS Publications's Journal.

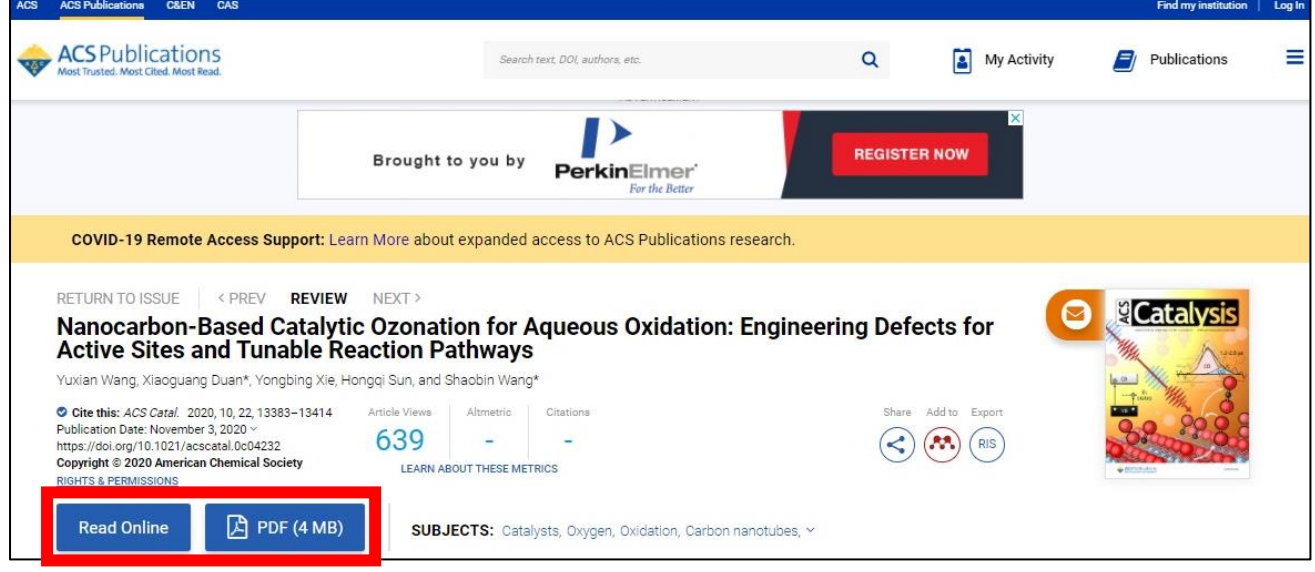

2. Click on "Access Through Your Institution."

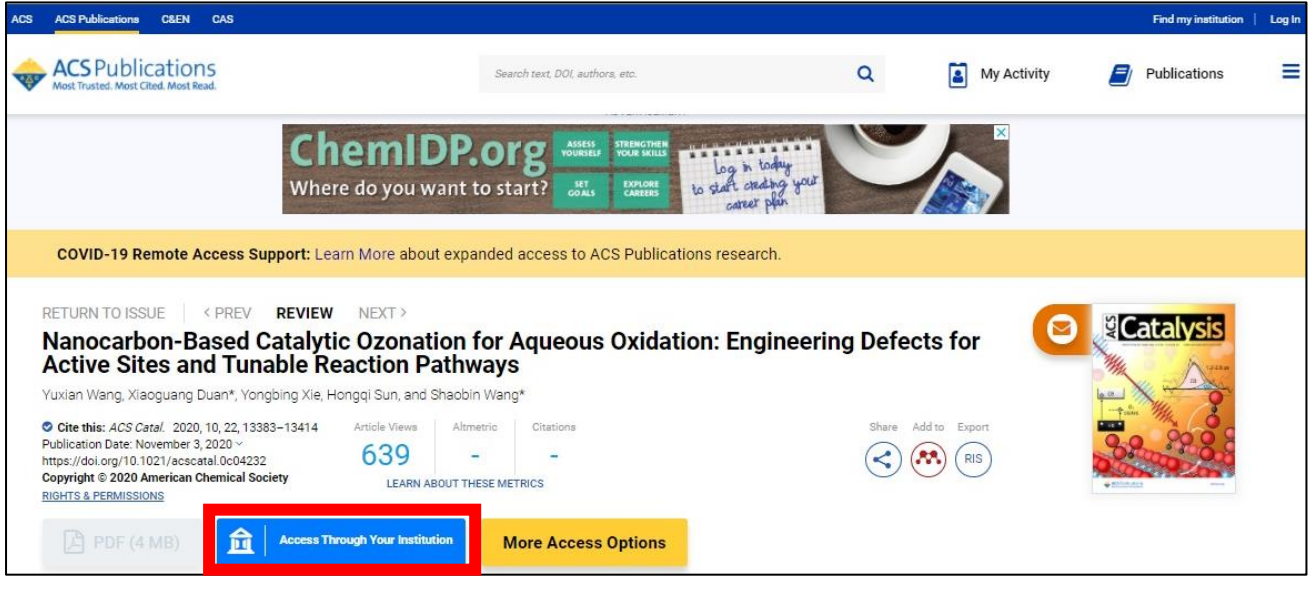

3. Click on "Academic Access Management Federation in Japan (GakuNin)."

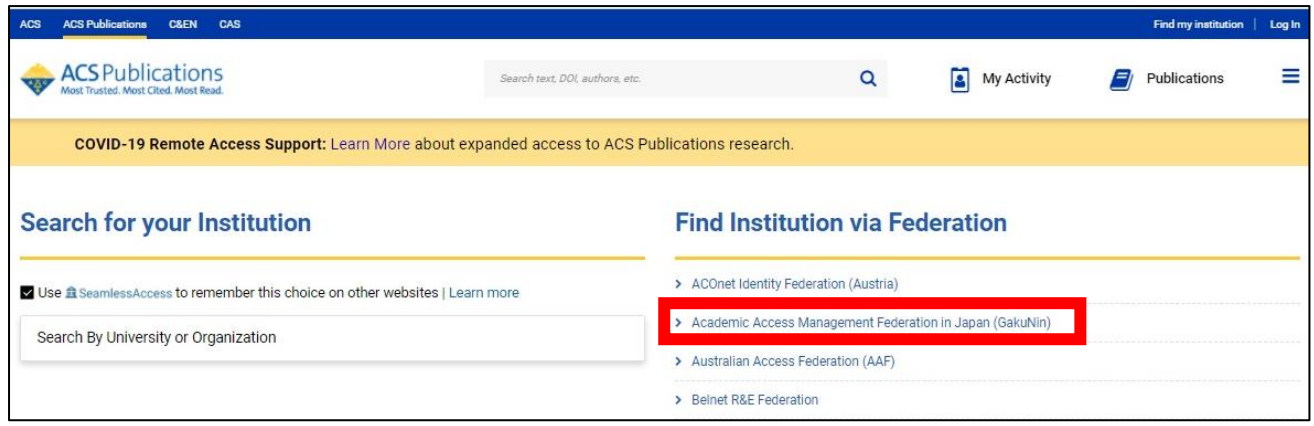

## 4. Click on "Tottori University."

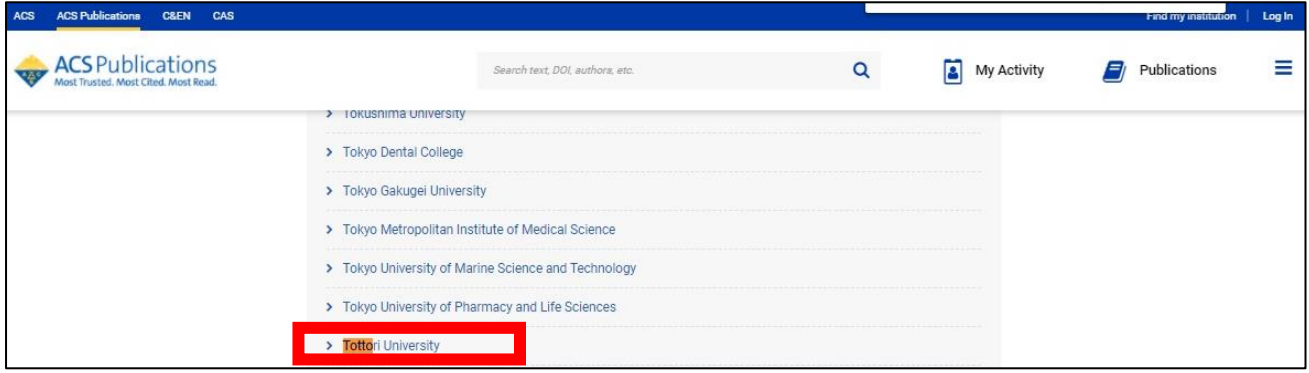

5. Enter your TU ID and password and click on "Login."

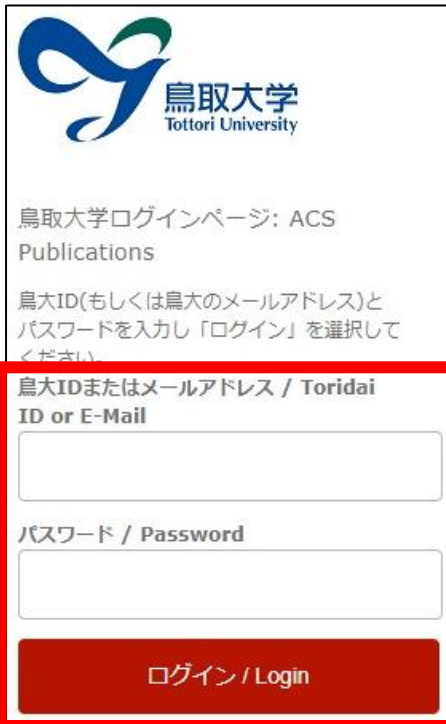

6. If a window is displayed as below, you have successfully logged in to ACS.

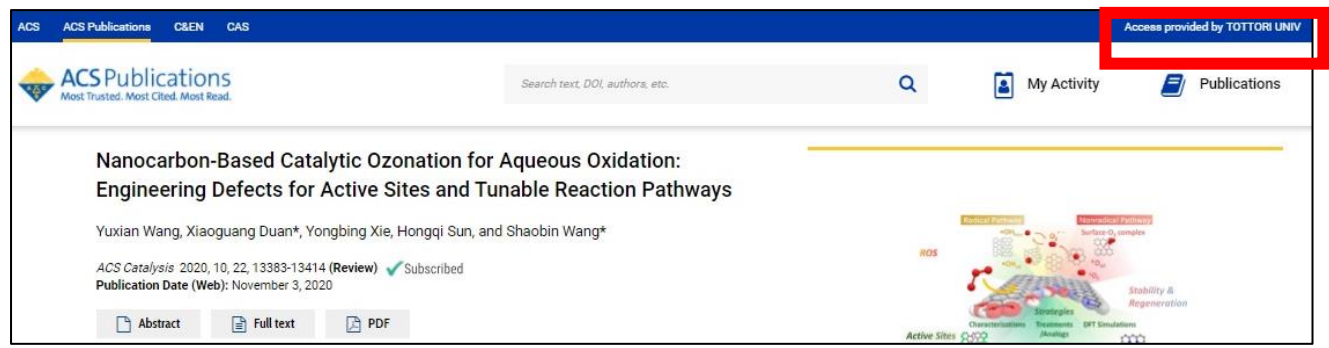